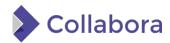

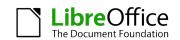

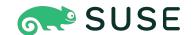

# Can MicroOS Desktop Be Your "Daily Driver"?

(SPOILER ALERT: Probably YES!)

Dario Faggioli, dfaggioli@suse.com

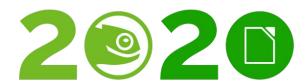

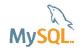

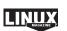

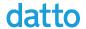

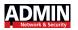

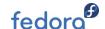

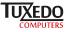

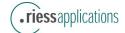

# Can MicroOS Desktop Be Your "Daily Driver"?

#### Proof that it <del>can</del> is:

```
dario@Wayrath:~> cat /etc/os-release
NAME="openSUSE MicroOS"
# VERSION="20201009"
ID="opensuse-microos"
ID_LIKE="suse opensuse opensuse-tumbleweed"
VERSION_ID="20201009"
PRETTY_NAME="openSUSE MicroOS"
ANSI_COLOR="0;32"
CPE_NAME="cpe:/o:opensuse:microos:20201009"
BUG_REPORT_URL="https://bugs.opensuse.org"
HOME_URL="https://www.opensuse.org/"
DOCUMENTATION_URL="https://en.opensuse.org/Portal:MicroOS"
LOGO="distributor-logo"
```

The first part of this talk is also covered by this blog post

## About Me What I do

- Virtualization Specialist Sw. Eng. @ SUSE since 2018, working on Xen, KVM, QEMU, mostly about performance related stuff
- Daily activities ⇒ how and what for I use my workstation
  - Read and send emails (Evolution, git-send-email, stg mail, ...)
  - Write, build & test code (Xen, KVM, Libvirt, QEMU)
  - Work with the Open Build Service (OBS)
  - o Browse Web
  - Meetings / Video calls / Online conferences
  - Chat, work and personal
  - Occasionally play games
  - Occasional video-editing
  - o Maybe scan / print some document
- Can all of the above be done with MicroOS <u>already</u>?

## What is MicroOS

• Immutable single purpose OS, based on Tumbleweed, born as container host but not

limited to that use case

- https://microos.opensuse.org/
- https://en.opensuse.org/Portal:MicroOS
- Richard's and Ish's talks!

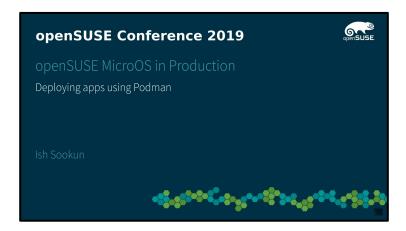

https://youtu.be/nIwqzGbX-oc

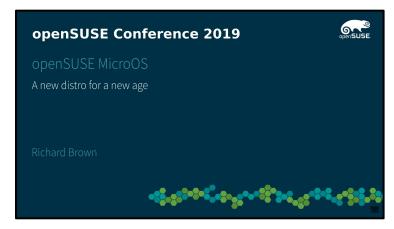

https://youtu.be/8qGjcKdOWIc

# What is MicroOS as a Desktop

- MicroOS  $\Rightarrow$  Single purpose OS
- Each install does only one thing:
  - One thing == Hosting containers
  - One thing == Hosting VMs
  - One thing == Set Top Box
  - One thing == Your Desktop
    - More talks from Richard
    - The latest one, yesterday!

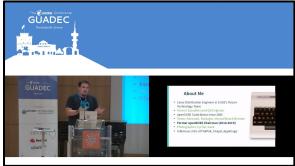

https://youtu.be/7p4y9Meyy0M

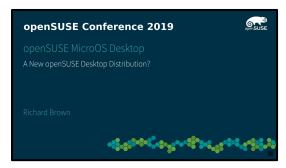

https://youtu.be/ASSkQH9kNao

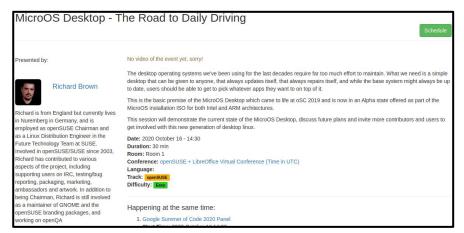

https://events.opensuse.org/conferences/oSLO/program/proposals/3322

### **How I Got Involved**

- SUSE Hack Week 19 (which happened in 2020)
  - Chance for SUSE employees to work on do whatever they find cool
- MicroOS as a Desktop
  - Immutable, taking advantage of BTRFS
  - Base OS from distro, apps from other (proper?) sources
  - Rolling base, as based on Tumbleweed
  - Rolling but reliable...
     as based on
     Tumbleweed
- I found it cool! :-)
  - o Tried and tested it
  - Started hacking on toolbox (see later)

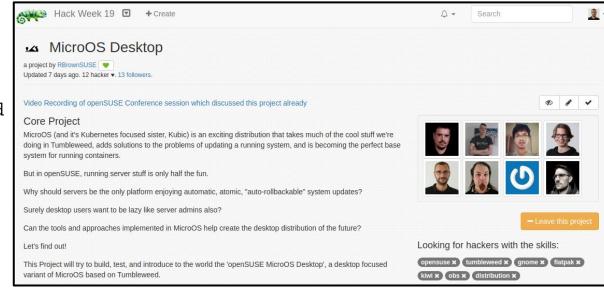

(https://hackweek.suse.com/projects/microos-desktop)

# Why I Tried and Why I'm Liking it

- A relatively small and immutable base OS
  - Stable and reliable
  - $\circ$  Immutable  $\Rightarrow$  much more difficult to mess-up
- Issues with package dependencies:
  - <<Oh, no!! X can't be installed/upgraded because libY needed by Z is too old>>
    - $\circ$  Fewer packages  $\Rightarrow$  a lot less likely to happen (in fact, never happened in months...)
- BTRFS at its finest:
  - Updates in non-running snapshots. Automatic rollback with <u>health-check</u>
- Apps from Flatpak/Flathub
  - Contributed to Flathub directly from upstream app developers
    - $\Rightarrow$  Effort done once, multiple (all?) distro can profit from that
    - ⇒ Distro/OS developers can focus on OS, app developers can focus on apps
- Tumbleweed is rock solid, thanks to OpenQA, etc
  - As soon as you add an additional repository, this may change ...
    - Technically you're not using the distro that has been developed & tested any longer
    - (In practice, fine, especially for Packman, etc. But, still.)
  - Here you don't need **any** additional repository!

## Installing

- Just grab it: <a href="https://microos.opensuse.org/">https://microos.opensuse.org/</a>, and install it!
- Choose "MicroOS Desktop [GNOME] [ALPHA]"
- Choose "KDE Plasma" if you want, but I've never tested it. No idea if/how it works!

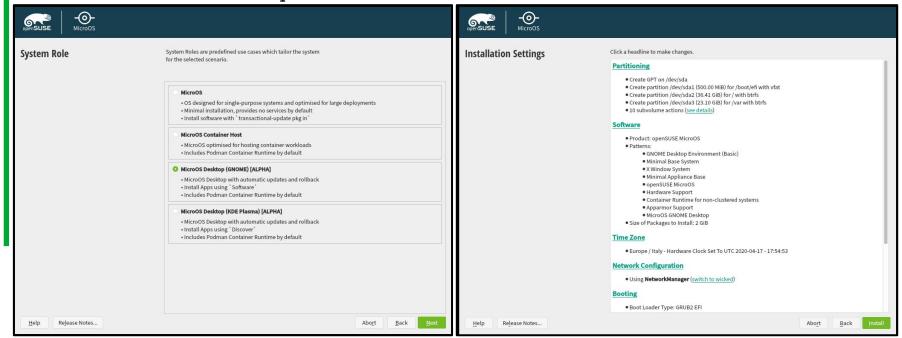

# Immediately After Installing

- Add FlatHub as flatpak remote
  - o \$ flatpak remote-add --user flathub <a href="https://flathub.org/repo/flathub.flatpakrepo">https://flathub.org/repo/flathub.flatpakrepo</a>
- Some GNOME Software (black) magic:

```
$ gsettings set org.gnome.software install-bundles-system-wide false
$ gsettings set org.gnome.software allow-updates false
$ gsettings set org.gnome.software download-updates false
$ gsettings set org.gnome.software enable-repos-dialog false
$ gsettings set org.gnome.software first-run true
```

#### • Some zypper (black) magic:

```
$ sudo rm -Rf /var/cache/app-info
$ sudo transactional-update shell
# rpm -e --nodeps libzypp-plugin-appdata
# zypper al libzypp-plugin-appdata
# exit
$ sudo reboot.
```

- Shouldn't this should all be done automatically?
  - o Indeed! Patches / SRs welcome:-P

## **Some More Customization**

Should be done automatically too, IMO. Again, contributions welcome!

- For toolbox (see later)
  - o # echo "<yourusername>:100000:65536" > /etc/subuid # echo "<yourusername>:100000:65536" > /etc/subgid
- I want passwordless sudo

```
o # usermod -a -G wheel <yourusername>
    # echo "%wheel ALL = (root) NOPASSWD:ALL" > /etc/sudoers.d/wheel
```

- I want to disable automatic updating and rebooting
  - o I will deal with updating (and rebooting) manually
    - \$ sudo systemctl disable --now rebootmgr.service

      Removed /etc/systemd/system/multi-user.target.wants/rebootmgr.service.
  - Let's check:
    - \$ sudo rebootmgrctl is-active
      RebootMgr is dead
      \$ sudo rebootmgrctl status
      Error: The name org.opensuse.RebootMgr was not provided by any .service
      files

# Additional Repositories & Packages

- Add repositories, e.g. Packman:
  - o <u>https://en.opensuse.org/Additional\_package\_repositories</u>
  - All of Packman:
    - zypper ar -cfp 90
      http://ftp.gwdg.de/pub/linux/misc/packman/suse/openSUSE\_Tumbleweed/ packman
  - Install codecs
- Add <more repositories>
- Install <a lot of packages for whatever I need>

#### Right?

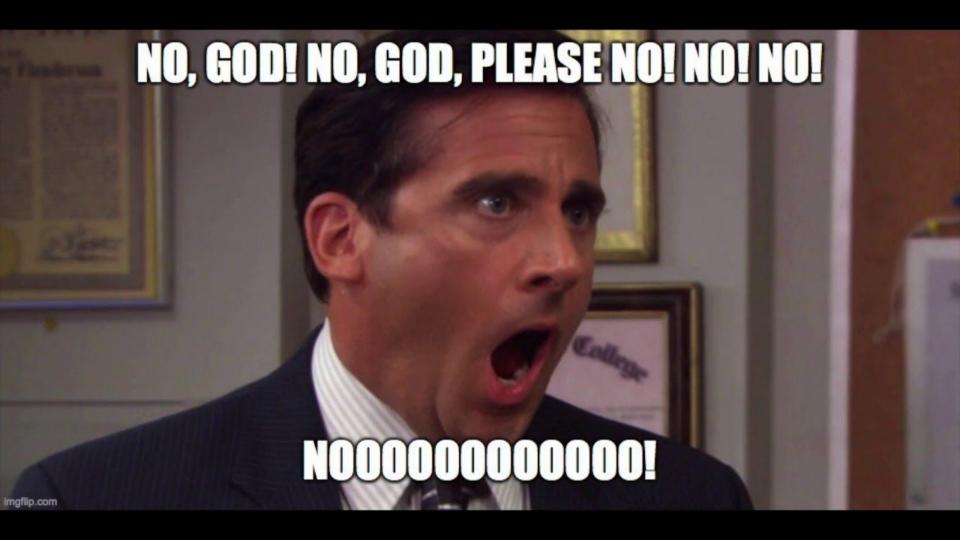

# **Installing Packages**

- No zypper (well, it's there but it's locked ⇒ try it, it won't work!)
- Transactional-update , directly:
  - \$ sudo transactional update pkg install wget unzip
    - \$ sudo reboot
- transactional-update, via shell:
  - o \$ sudo transactional-update shell
     # zypper ref
    - # zypper in wget unzip
    - # exit
    - \$ sudo reboot
- Multiple sessions:
  - \$ sudo transactional -update pkg install wget
    - [...]
    - \$ sudo transactional-update shell --continue
      - # zypper in unzip
      - # exit
    - \$ sudo reboot
- Reboot always necessary, for seeing and using new packages

# **Are We Constantly Rebooting?**

- Nah!
  - For instance, I haven't rebooted this workstation since 3 days and 16 hours (and counting!)
     dario@Wayrath:~> uptime

08:51:42 up 3 days 16:33,

- How so?
  - For apps:
    - Flatpak (from Flathub, <a href="https://flathub.org/">https://flathub.org/</a>)

dario@Wayrath:~>

- For troubleshooting / debugging:
  - toolbox
- For development
  - toolbox
- For "development apps":
  - toolbox
- Installing/removing activities RPMs on the base OS tends to zero

# Flatpak

- It will be our main install source, for all applications
- Via GNOME Software
  - Once configured as shown
- Via cli
  - o flatpak install org.gnome.gedit alias gedit='flatpak run org.gnome.gedit'

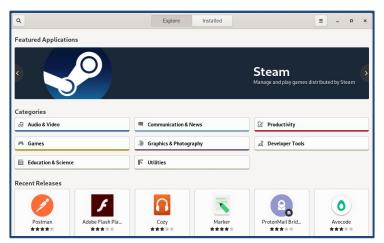

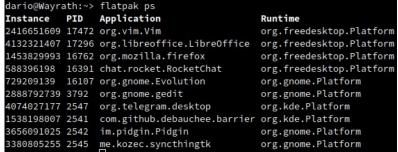

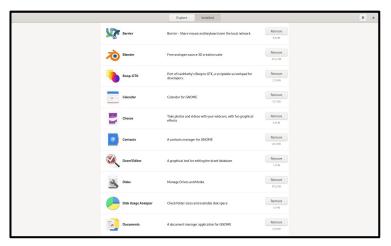

### Toolbox

- A shell script that launches a privileged container
  - Check: https://kubic.opensuse.org/blog/2019-10-22-toolbox/
  - Most other immutable OSes has something similar (e.g., <u>Silverblue</u>)
  - The host file system will be visible/accessible while inside the container (bind mounts, etc)
- The container can run:
  - As root
    - You may or may not have your regular user in the toolbox container
    - When you are root in the toolbox container run as root, you're kind of root on the host
  - As your regular user
    - Thanks to <u>"rootless podman"</u>
    - You have your regular user in the toolbox container
    - Even when you are root in the toolbox container, you are not root on the host
- BEWARE: <u>"privileged container"</u> & <u>"can run as root"</u>
  - It's **not** a security enhancing tool
  - I.e.: << I can do whatever I want, I'm in a container, I won't affect or disrupt the base OS, right?>>
    - No, this is not the right mindset
  - You're not less secure or safe than when you're working directly on the base OS
  - O You're not more secure or safe either!

## Different Kind of Toolbox-es

- Creating and entering a toolbox that <u>runs as your user</u>, and <u>be your own user while inside it</u>:
  - Useful for using toolbox as your user / developer environment

- Creating and entering a toolbox that <u>runs as your user</u>, but has <u>only root user inside it</u>:
  - Useful for using toolbox as a debugging and troubleshooting environment

## Different Kind of Toolbox-es

- Creating and entering a toolbox that <u>run as root</u>, and be <u>your own user while inside it</u>:
  - Useful for using toolbox as your user / developer environment (that needs "special powers")

```
$ toolbox -r -u  # -u ⇒ you will have your user, your /home, etc
> # -r ⇒ the toolbox run as root on the host

$ toolbox -r -u -t foo # -t ⇒ to give this toolbox a name ('t' for 'tag')
> # you're now inside the toolbox tagged 'foo'
> sudo su  # you're becoming root in container and that maps with
#> # root on the hosr (you'll be able to touch files owned
#> # by root on the host, etc)
```

- Creating and entering a toolbox that <u>runs as root</u>, and has <u>only root user root inside it</u>:
  - Useful for using toolbox as a debugging/troubleshooting environment (with "special powers")

```
0 $ toolbox -r # -r ⇒ the toolbox run as root on the host
#> # no -u ⇒ no user except root, nothing in /home. Also,
#> # your are root already, and that does map with root on the host
```

# Managing Your Toolbox-es

- Toolbox is stateful:
  - Yesterday you created a toolbox, and you install stuff, change configs, etc
  - o Today you stop the toolbox, you turn off the PC and take the day off
  - o Tomorrow toolbox will still have all the software and all the config changes you made
- Listing toolbox-es running as user:

- Listing all toolbox-es created as user (running ot not):
  - o \$ posman ps --all

```
CONTAINER ID IMAGE COMMAND CREATED STATUS NAMES

5cb19ade1fb1 [...]toolbox:latest sleep +Inf 3 weeks ago Up 3 hours toolbox-dario-user

502722d98390 [...]toolbox:latest sleep +Inf 3 weeks ago Exited toolbox-dario-user-dev
```

- For toolbox-es created as root:

  - Sudo podman ps --all # list all of them
- Removing toolbox-es:
  - 9 \$ podman rm <toolbox name/ID> # for a toolbox running as user
  - \$ sudo podman rm <toolbox\_name/ID> # for a toolbox running as root

# **Toolbox For TroubleShooting**

Toolbox is super handy for debugging and troubleshooting

- Example: you need to do a strace ls
  - You can try... but strace is not installed!
  - Install it with transactional-update pkg inand then reboot?!?
  - No!

- Example, you need to nmap some host
  - Again, nmap is not there, and you don't want to reboot!
  - Nmap needs "real root", to scan low ports

```
$ toolbox -r  # runs as root on the host ( -r
)

#> zypper install nmap # we can add packages, no
problem
```

# **Toolbox Config File**

- Some tweaking possible (and more possibilities of tweaking being worked on ;-P)
- Config file:
  - \$ cat ~/.toolboxrc
    REGISTRY=registry.opensuse.org
    IMAGE=opensuse/toolbox:latest
    TOOLBOX\_NAME=special-debug-container
    TOOLBOX\_SHELL="/bin/bash"

•

- TOOLBOX NAME: allows to tweak the basename of the toolbox-es
- REGISTRY + IMAGE allows to use a different image for your toolbox-es
  - o toolbox/latestis based on Tumbleweed
  - You can have Leap toolbox-es
  - You can make toolbox-es from your (<u>Kiwi</u> / <u>OBS</u> built) images
  - You can have toolbox-es based on different distros!
    - (possible already, but needs a little more work for dealing well with -u )

# **Toolbox for Graphical Apps**

- They work too!  $\Rightarrow$  No need installing them in base OS
- \$ toolbot -u
  - > sudo zypper in gedit virt-manager
  - > gedit
  - > virt-manager

Errr... What?

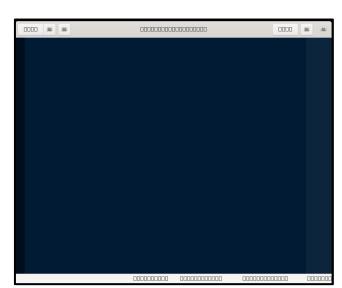

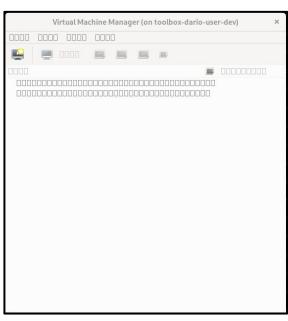

## **Toolbox for Graphical Apps**

- They work too!  $\Rightarrow$  No need installing them in base OS
- \$ toolbot -u
  - > sudo zypper in gedit virt-manager
  - > sudo zypper in xorg-x11-fonts-core
  - > sudo zypper in adwaita-icon-theme
  - > gedit
  - > virt-manager

#### Ok, now we're Talking

(are we missing some deps somewhere, maybe?)

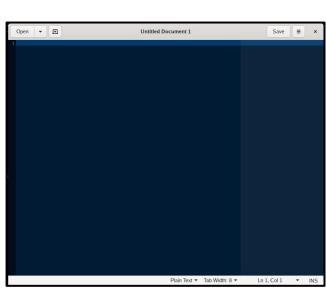

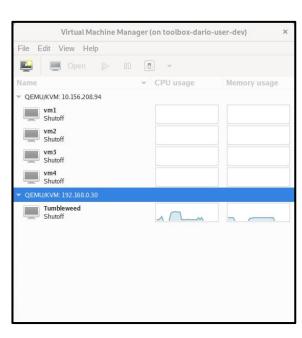

# Toolbox for "GL" Graphical Apps

• Kernelshark as an example:

```
O $ toolbox -u

> kernelshark

libGL error: No matching fbConfigs or visuals found

libGL error: failed to load driver: swrast

QOpenGLWidget: Failed to create context

QOpenGLWidget: Failed to create context

qt.qpa.backingstore: composeAndFlush: QOpenGLContext creation failed

qt.qpa.backingstore: composeAndFlush: makeCurrent() failed
```

#### • What if...

- \$ toolbox
  > sudo zypper addrepo https://download.nvidia.com/opensuse/tumbleweedNVIDIA
  > sudo zypper ref
  > sudo zypper in x11-video-nvidiaG05
- Install stuff like:
  - o kernel-default-devel, nvidia-gfxG05-kmp-default, nvidia-glG05 ...
  - ... Inside the container ?

# Toolbox for "GL" Graphical Apps

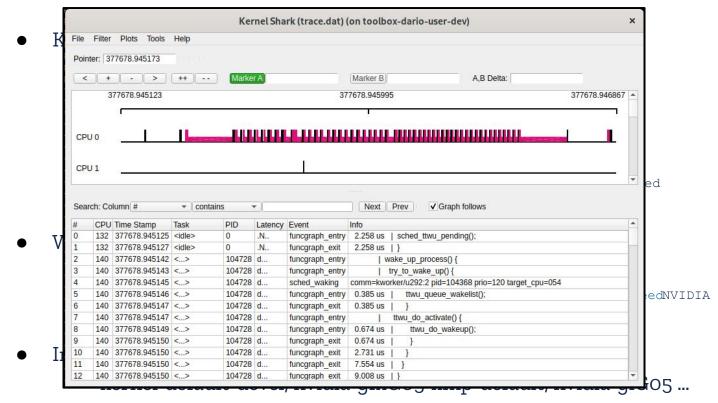

... Inside the container  $? \Rightarrow$  Well, it works!

### Remember this?

- Virtualization Specialist Sw. Eng. @ SUSE since 2018, working on Xen, KVM, QEMU, mostly about performance related stuff
- Daily activities ⇒ how and what for I use my workstation
  - Read and send emails (Evolution, git-send-email, stg mail, ...)
  - Write, build & test code (Xen, KVM, Libvirt, QEMU)
  - Work with the Open Build Service (OBS)
  - o Browse Web
  - Meetings / Video calls / Online conferences
  - Chat, work and personal
  - Occasionally play games
  - Occasional video-editing
  - Maybe scan / print some document
- Can all of the above be done with MicroOS <u>already</u>?

# Email, Calendaring, IM & Office Apps

- Mail, calendaring, contacts, ...
  - o Evolution, <u>org.qnome.Evolution</u>
  - o Calendar, <u>org.gnome.Calendar</u>
  - o Contacts, <u>org.qnome.Contacts</u>
  - o GNOME Clocks, <u>org.gnome.clocks</u>
  - Weather, org.gnome.Weather
- Documents
  - Evince, <u>org.gnome.Evince</u>
  - o GNOME Documents, <u>org.gnome.Documents</u>
  - o LibreOffice, org.libreoffice.LibreOffice
- Messaging
  - RocketChat, <u>chat.rocket.RocketChat</u>
  - o Pidgin, <u>im.pidgin.Pidgin</u>
  - o Telegram, <u>org.telegram.desktop</u>
  - Signal, <u>org.signal.Signal</u>

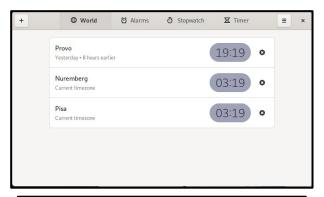

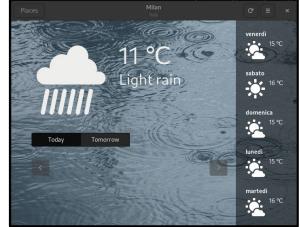

## **Editors, Tools, Graphics**

- Editors:
  - o Vim, <u>orq.vim.Vim</u>
  - o Gedit, <u>org.gnome.gedit</u>
  - Setzer, <u>org.cvfosammmm.Setzer</u>
  - Eclipse, <u>org.eclipse.Java</u>
- Graphics
  - GIMP, <u>org.gimp.GIMP</u>
  - O Krita, org.kde.krita
  - O Blender, org.blender.Blender
- VMs:
  - o GNOME Boxes, <u>org.gnome.Boxes</u>
- Tools:
  - Regex Tester, com.github.artemanufrij.regextester
  - Meld, <u>org.gnome.meld</u>
  - Boop-GTK, <u>uk.co.mrbenshef.Boop-GTK</u>

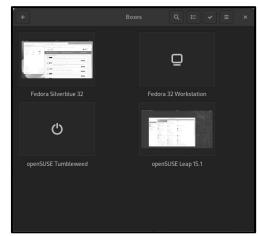

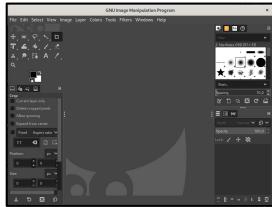

# **Utilities, Configuration**

- Misc utilities:
  - SyncThing, <u>me.kozec.syncthingtk</u>
  - Barrier, <u>com.github.debauchee.barrier</u>
  - Seahorse, <u>org.gnome.seahorse.Application</u>
- Config:
  - Doonf Editor, <u>ca.desrt.dconf-editor</u>
  - o Flatseal, com.github.tchx84.Flatseal
  - o GPU-Viewer, <u>io.github.arunsivaramanneo.GPUViewer</u>

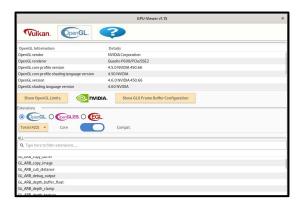

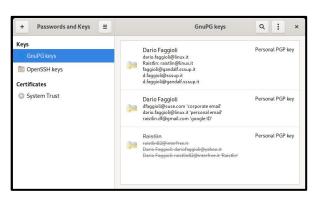

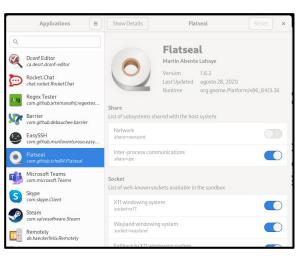

# **Browsing**

- Firefox, from the Flatpak (<u>org.mozilla.firefox</u>)
  - Works great, including video codecs (and without having to add Packman repos)
- Epiphany (GNOME Web, <u>org.gnome.Epiphany</u>)
- Chrome[ium]
  - There is no Flatpak for that yes (but no, but <u>it's being worked on</u>)
  - Installed in the base OS, with
     Transactional-update(and reboot)
- NB: GNOME Shell Extension can't be installed from a "Flatpak-ed" browser yet
  - You probably need at least one browser in the base OS (I have Chrome)

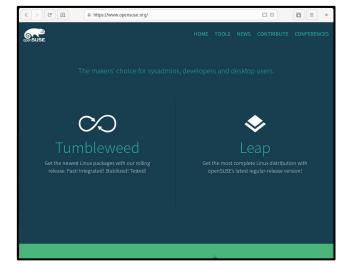

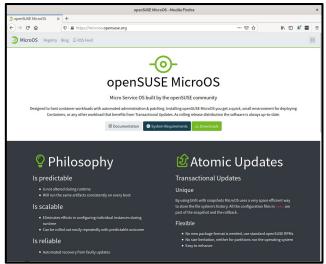

# Gaming

- Steam, com.valvesoftware.Steam
  - Works great, even
     SteamPlay/Proton

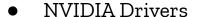

- o # transactional-update shell
  - # zypper ar --refresh https://download.nvidia.com/opensuse/tumbleweed NVIDIA
  - # zypper in nvidia-qlG05 x11-video-nvidiaG05
  - # exit
  - # reboot
- Brings in gcc and some development
   packages (not ideal... Thanks NVIDIA :-/)
- NB flatpak picked up automatically:
  - org.freedesktop.Platform.GL.nvidia-450-66
    org.freedesktop.Platform.GL32.nvidia-450-66

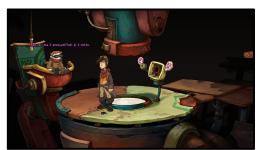

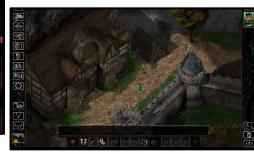

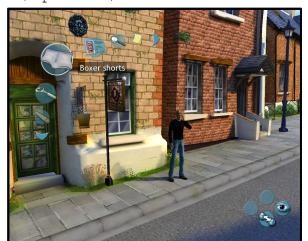

# Video: Viewing, Editing & Codecs

- Remember: we did not add Packman
- VLC, <u>org.videolan.VLC</u>
  - Has the proper codecs
- Pitivi, <u>orq.pitivi.Pitivi</u>
  - Has the proper codecs
- Openshot, <u>org.openshot.OpenShot</u>
  - Has the proper codecs
- Cheese, <u>org.qnome.Cheese</u>
  - Works well with my webcam

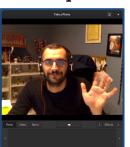

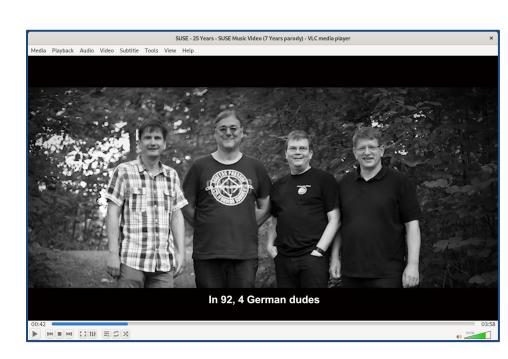

# Printing & Scanning

#### Printing

- By default: no cups, no PPDs, ...
- Tried installing (transactional-update)
- It works!
- OBS request <u>840921</u>
- Should just work for everyone now

#### Scanning

- By default: no sane packages
- Tried installing (transactional-update)
- Flatpak apps (e.g., Paper) don't work yet
- Still working on it
- (yeah, most scanners, e.g., from all-in-one printers, have Web-ish interface, but still)

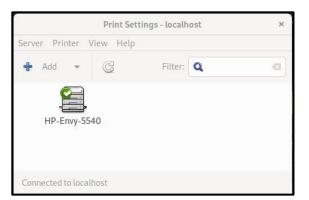

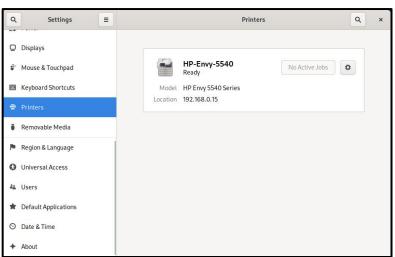

# Writing On / Building QEMU

- Dependencies for building <u>QEMU</u> from sources:
  - bc bison bluez-devel brlapi-devel bzip2 ccache clang cyrus-sasl-devel flex gcc gcc-c++
    gettext-tools git glib2-devel glusterfs-devel gtk3-devel gtkglext-devel gzip hostname libSDL2-deve
    libaio-devel libasan4 libcap-devel libcap-ng-devel libcurl-devel libfdt-devel libgcrypt-devel
    libgnutls-devel libjpeg62-devel libnettle-devel libnuma-devel libpixman-1-0-devel libpng16-devel
    librbd-devel libseccomp-devel libspice-server-devel libssh-devel libssh2-devel libtasn1-devel
    libudev-devel libxml2-devel lzo-devel make makeinfo multipath-tools-devel ncurses-devel perl
    pkg-config python3 python3-PyYAML python3-Sphinx rdma-core-devel snappy-devel sparse tar
    usbredir-devel virglrenderer-devel vte-devel which xen-devel zlib-devel
  - You don't want to install them with transactional-update and reboot
  - Oh, you forgot one / there is a new one needed:
    - Install with transactional-update and reboot <u>again</u>?
  - Do try! I promise that it won't be funny :-/
- Toolbox to the rescue:
  - O \$ toolbox -u -t dev # -r may or may not be needed. Generally not for building
    - > sudo zypper in <all the dependencies above>
    - > cd <your QEMU sources directory in your home (it's there in the toolbox)>
    - > <do your changes>
    - > <build it>

# Working With OBS

Requires installing packages, using VMs for building, etc.

• toolbox, what else ?!

build In VMs anyway...)

• I need a -r one, for mounting filesystems in the build VM (I think)

1158 gemu

1157 gemu

6197 dario

552 dario

```
$ toolbox -u -r -t dev
   > zypper ar <a href="https://download.opensuse.org/">https://download.opensuse.org/</a>[...]/openSUSE Tumbleweed/openSUSE:Tools.repo
   > zypper in cpio osc build [...]
   > osc mkpac / co / vc
  > [...]
   > osc vc
   > osc build --vm-type=kvm
   > osc commit
                                             PID USER
Building outside of VMs
                                            1150 demu
                                                             0 8589M 4149M 23564 R 87.7 13.1 2:32.26 /usr/bin/gemu-system-x86_64 -machine accel=kvm
                                            1151 gemu
                                                             0 8589M 4149M 23564 R 83.9 13.1 2:48.71 /usr/bin/qemu-system-x86_64 -machine accel=kvm -nodefa
Currently not working
                                                         20 0 8589M 4149M 23564 R 83.3 13.1 2:57.36 /usr/bin/qemu-system-x86_64 -machine accel=kvm -nodefa
                                            1147 gemu
                                            1149 gemu
                                                             0 8589M 4149M 23564 R 82.6 13.1 2:31.65 /usr/bin/qemu-system-x86_64 -machine accel=kvm -nodefa
       (but it's better to
                                            1148 gemu
                                                             0 8589M 4149M 23564 R 80.1 13.1 2:30.10 /usr/bin/qemu-system-x86_64 -machine accel=kvm -nodefa
                                            1146 gemu
                                                             0 8589M 4149M 23564 R 80.1 13.1 2:34.15 /usr/bin/gemu-system-x86 64 -machine accel=kym -nodefa
```

0 8589M 4149M 23564 R 79.5 13.1 2:32.78 /usr/bin/qemu-system-x86\_64 -machine accel=kvm -nodefa

0 8589M 4149M 23564 R 73.2 13.1 2:50.52 /usr/bin/qemu-system-x86\_64 -machine accel=kvm -nodefa

0 659M 196M 94584 S 12.6 0.6 20:17.32 /opt/google/chrome/chrome --type=gpu-process --field-t

398M 228M S 32.2 1.3 58:07.55 /opt/google/chrome/chrome --type=renderer --field-tria

# Working on Libvirt and QEMU

#### Real scenario:

- I make a change in QEMU
- I make a change in Libvirt
- I want to build and test both, with my changes

#### How it works for me:

- 1. I work on the changes themselves inside my development toolbox
- 2. Still in there, I start my modified libvirtd, make it listed on TCP (no socket activation)

```
$ toolbox -r -u -t dev
$> <work on QEMU> && <build QEMU> && <install my QEMU>
$> <work on libvirt> && <build libvirt> && <install my libvirt>
$> sudo ./build/src/virtlogd &
$> sudo ./build/src/libvirtd -v -l
```

From either the same or a different toolbox I start virsh and/or virt-manager and connect to my modified libvirtd

# Working on Libvirt and QEMU

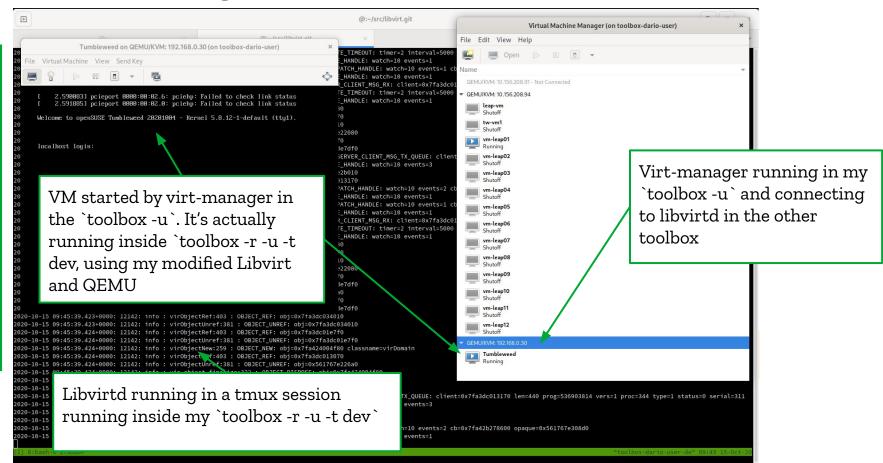

# A Day in the Life of a Developer who Uses MicroOS as Workstation...

- I hacked on toolbox in such a way that:
  - With toolbox -u and/or toolbox -r -u:
    - You have your user inside the toolbox
    - You have your home, in its usual place
    - Your files have the proper owner, group, permissions
    - You reach your SSH agent (running on the host)
    - You can launch graphical apps
    - You have sudo
- Also:
  - With -t, you can have multiple toolbox-es, e.g.:
    - One per each project you're working on?
    - One for work projects and one for home projects?
    - One for ... ...
- IOW: It's a quite cool development environment
  - I adopted it even on Tumbleweed, <u>before</u> moving to MicroOS!

# A Day in the Life of a Developer who Uses MicroOS as Workstation...

#### My morning routine:

- 1. Wake-up / wake-up the kids / have breakfast with them / bring them to school ;-P
- 2. Brew some more coffee
- 3. Open gnome-terminal
- 4. Enter a toolbox -r -u -t dev (brings me inside toolbox-dario-user-dev)
- 5. Start tmux inside that toolbox
  - a. all panes will be inside the toolbox already!
  - b. Stay in there until end of day
- 6. Maybe, enter my toolbox -u (brings me inside toolbox-dario-user)
  - a. Use some apps from there that I need but don't want to install in the base OS
- 7. <<Hey network to the office seems slow!>>
  - a. \$ toolbox -r
    - #> zypper in traceroute
    - #> traceroute www.suse.com
- 8. ... ...

#### Some Stats

- RPM Packages
  - On my MicroOS Desktop: ~1000
    - But I've done a few experiments, added stuff, ...
  - On a stock Fedora Silverblue: ~1200
  - On a Tumbleweed box I also have: ~3500
    - Not used for development (so no -devel pkgs)
    - A few apps as flatpak there as well
  - On a development toolbox on my MicroOS Desktop: ~1300
    - No Desktop Environment packages
    - But with some GUI apps & libs
- Flatpaks
  - Apps installed: 68
  - All flatpaks (including runtimes): 110
  - Disk space: 12 GB

# Example: Nautilus, Trash, USB Keys, From "not working" to "it works!"

#### Problem:

- Nautilus was looking weird (showing all BTRFS subvolumes, etc)
- Trash was not working
  - Files going in .local/share/Trash
  - O Not being shown when clicking on "Trash" icon
- USB keys not being (auto)mounted, /run/media/<user>not appearing Let's try something...
  - Mounting USB keys in /run/<user>/<volume>⇒ it's udisks2
  - On a Tumbleweed:
    - o ps aux | grep udisk ⇒
       /usr/libexec/gvfs/gvfs-udisks2-volume-monitor
       /usr/libexec/udisks2/udisksd
    - o rpm -qf ⇒
       gvfs-backends-1.44.1-2.4.x86\_64
       udisks2-2.8.4-1.3.x86\_64

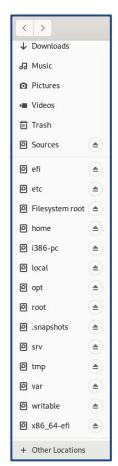

# Example: Nautilus, Trash, USB Keys

Let's fix it!

\$ sudo transactional-update pkg in gvfs-backends udisks2

\$ sudo reboot

• It works!

OBS request <u>840921</u>

Should just work for everyone now

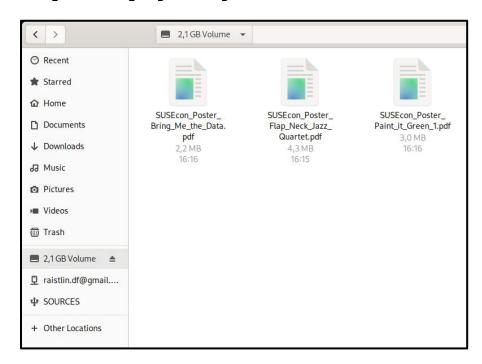

## **Conclusions**

- Using MicroOS as a Desktop / Workstation is already possible, IME
  - Requires some manual fiddling with configurations, but it's mostly something done right after install and then forgotten
- It's pretty comfortable to use
  - In fact, I started using it just as an experiment. But I'm definitely staying!
- It pushes you to do things properly
  - No quick-&-dirty hacks, like symlinking that library to make that other app work
  - Results is a much cleaner and stable system
- It's not perfect yet:
- It asks for a password too many times, post install manual config steps should be done automatically, we may want to have a GUI way for updating the base OS (like Silverblue does), etc.
- **It needs you!** As a user, as a tester, as a contributor, as an "evangelist", as... Well, <u>whatever you want to do, you're welcome!</u>

# **About Myself**

- Ph.D on Real-Time Scheduling, <u>SCHED\_DEADLINE</u>
- 2011, Sr. Software Engineer @ Citrix
   <u>The Xen-Project</u>, hypervisor internals,
   NUMA-aware scheduler, Credit2 scheduler,
   Xen scheduler maintainer
- 2018, Virtualization Software Engineer @ <u>SUSE</u>
   Still Xen, but also <u>KVM</u>, <u>QEMU</u>, <u>Libvirt</u>;
   Scheduling, VM's virtual topology,
   performance evaluation & tuning

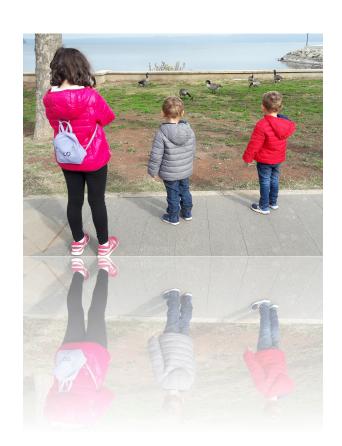

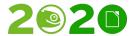

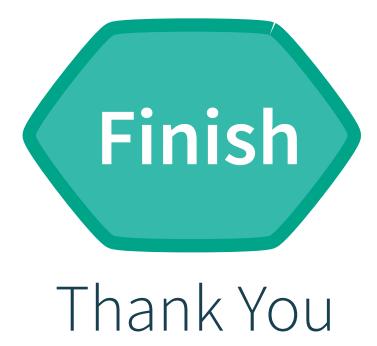

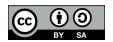

All text and image content in this document is licensed under the Creative Commons Attribution-Share Alike 4.0 License (unless otherwise specified). "LibreOffice" and "The Document Foundation" are registered trademarks. Their respective logos and icons are subject to international copyright laws. The use of these thereof is subject to trademark policy.